### Internet Technologies

Introduction to HTML and CSS – Part 2 Block, inline-block, class, id, css pseudoclasses

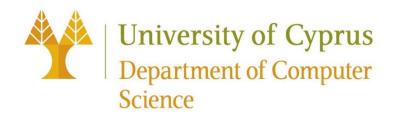

### Types of HTML elements

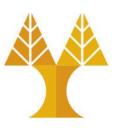

Each HTML element is categorized by the HTML spec into one of the following 3 categories:

- 3. metadata: information about the page, usually not visible <title>, <meta>

### Block elements

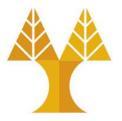

- Examples:
  - , <h1>, <blockquote>, , ,
- Take up the full width of the page (flows top to bottom)
- Have a height and width
- Can have block or inline elements as children

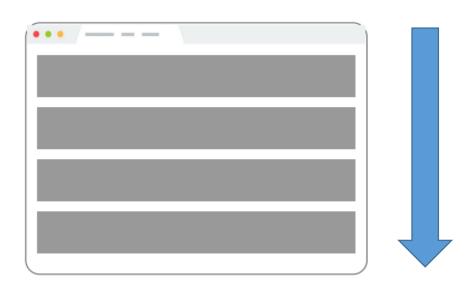

### Example: Block

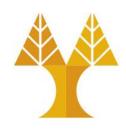

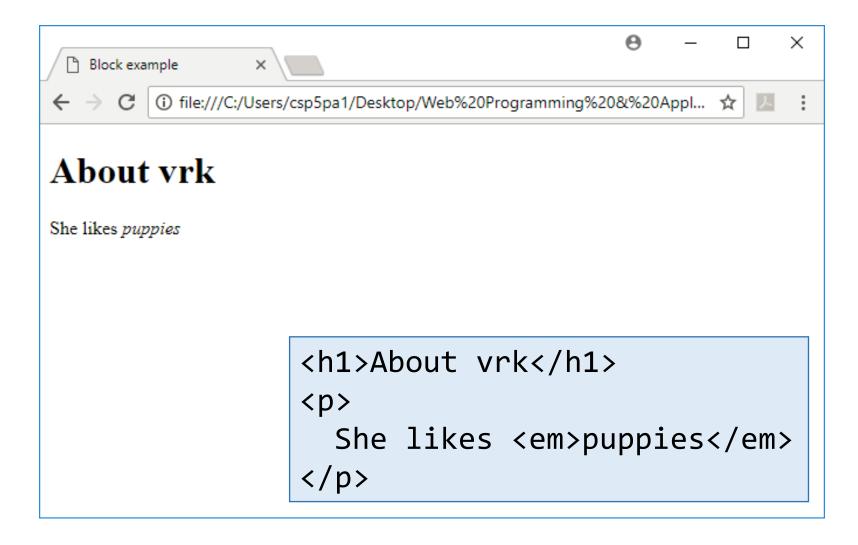

## Q: What does this look like in the browser?

```
h1 {
   border: 5px solid red;
}
```

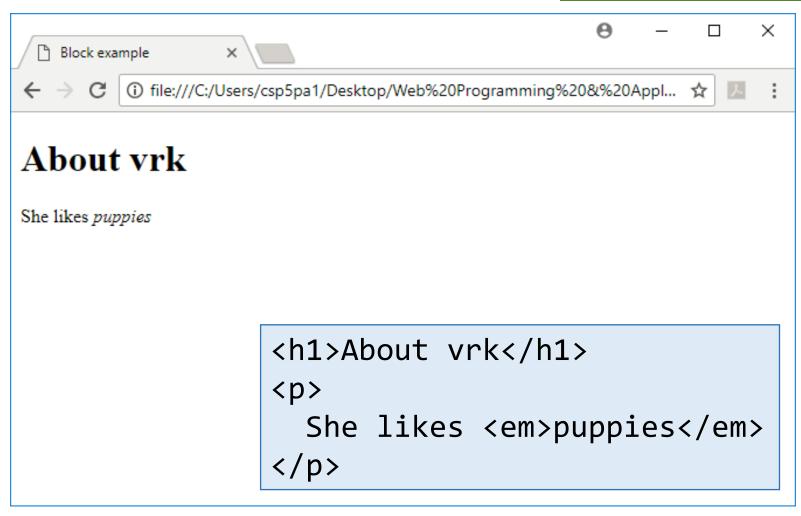

### A:

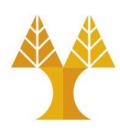

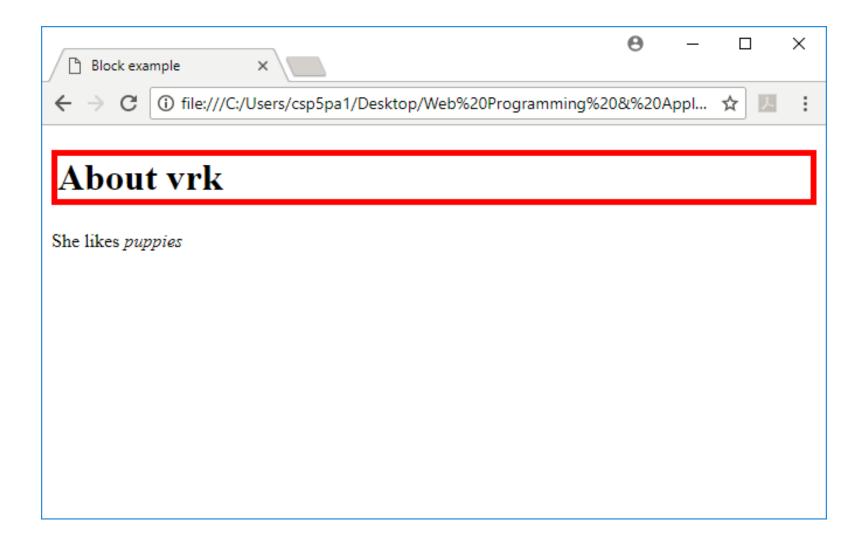

### Block-level:

extends the full width of the page

```
h1 {
  border: 5px solid red;
}
```

- <h1> is block-level, so it extends the full width of the page by default
- Note how block-level elements (h1, p) flow top to bottom

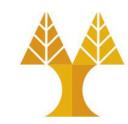

```
<h1>About vrk</h1>
She likes <em>puppies</em>
```

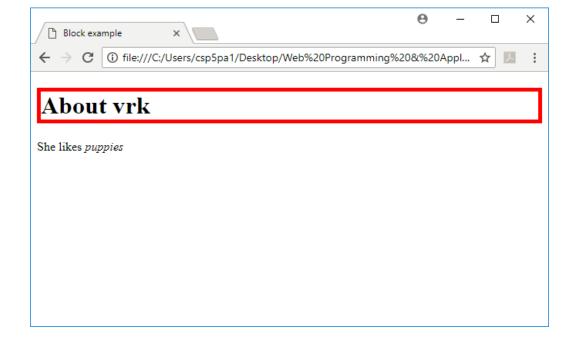

## Q: What does this look like in the browser?

```
h1 {
   border: 5px solid red;
   width: 50%;
}
```

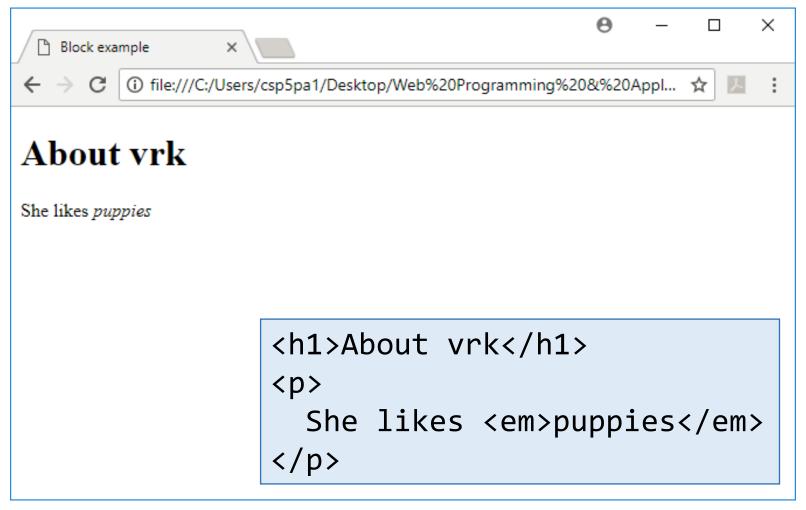

### A:

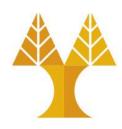

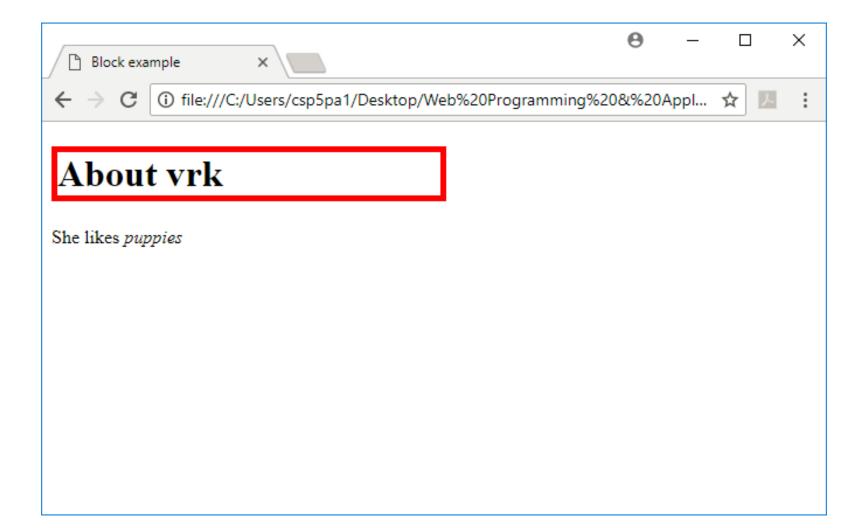

### Block-level:

width can be modified

```
h1 {
  border: 5px solid red;
  width: 50%;
}
```

- <h1> is block-level, so its width can be modified
- Block-level elements still flow top to bottom

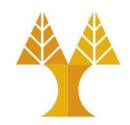

```
<h1>About vrk</h1>
She likes <em>puppies</em>
```

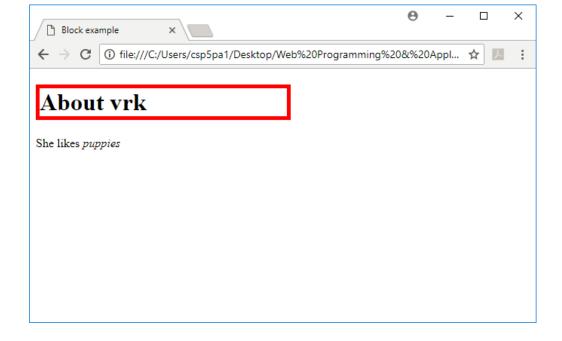

### Inline elements

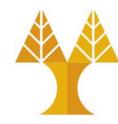

- Examples:
  - <a>, <em>, <strong>, <br>
- Take up only as much width as needed (flows left to right)
- Cannot have height and width
- Cannot have a block element child
- Cannot be positioned (i.e. CSS properties like float and position do not apply to inline elements)
  - Must position its containing block element instead
- Only left & right padding/margin have effect on inline element (we will speak later about that)

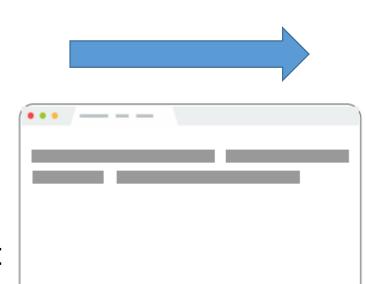

### Example: Inline

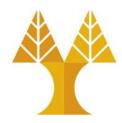

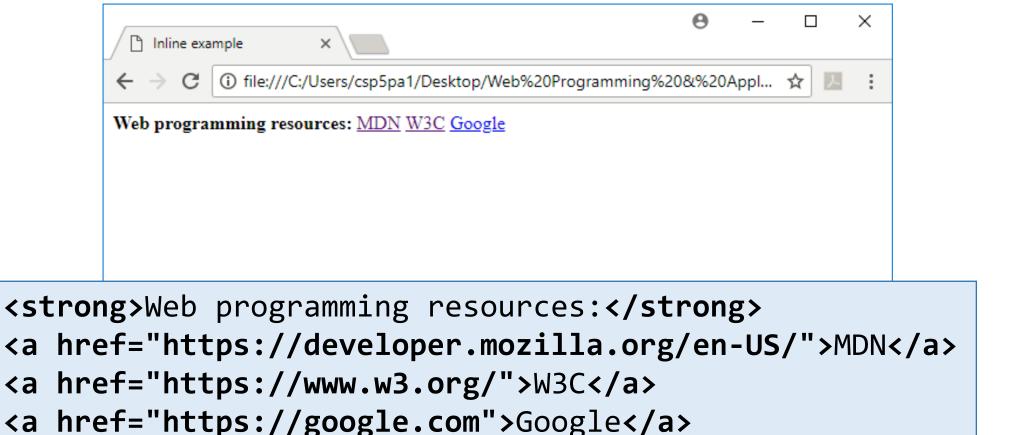

## Q: What does this look like in the browser?

```
strong {
   border: 5px solid red;
   width: 1000px;
}
```

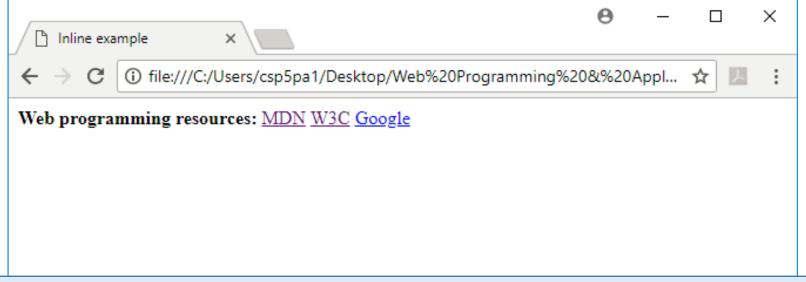

```
<strong>Web programming resources:</strong>
<a href="https://developer.mozilla.org/en-US/">MDN</a>
<a href="https://www.w3.org/">W3C</a>
<a href="https://google.com">Google</a>
```

### A:

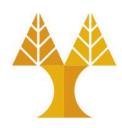

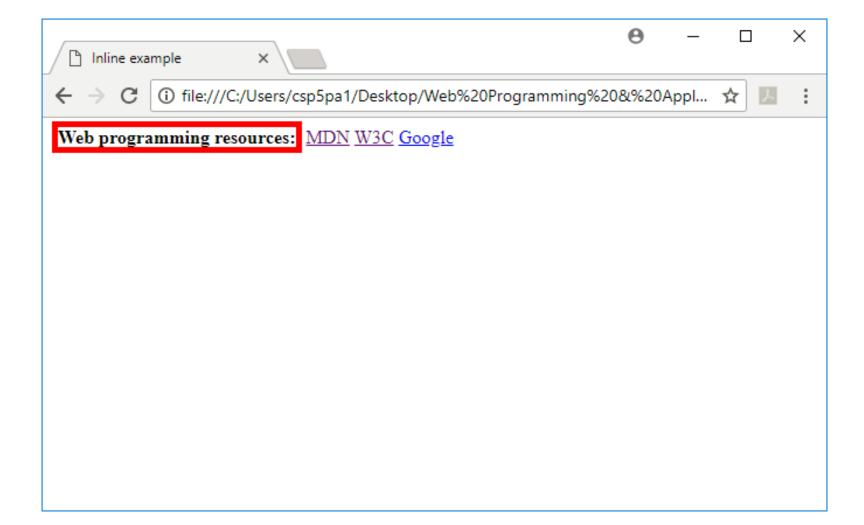

### Inline elements ignore width

width cannot be modified

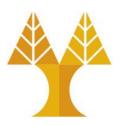

```
strong {
  border: 5px solid red;
  width: 1000px;
  /* Will not work;
    strong is inline! */
}
```

```
<strong>Web programming resources:</st
<a href="https://developer.mozilla.org">wozilla.org</a>
<a href="https://www.w3.org/">W3C</a>
<a href="https://google.com">Google</a></a>
```

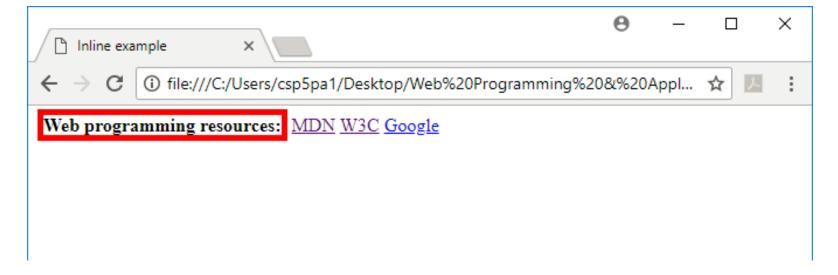

### inline-block

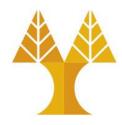

- Examples:
  - <img>, & any element with display: inline-block;
- Width is the size of the content,
   i.e. it takes only as much space as needed (flows left to right)
- Can have height and width
- Can have a block element as a child
- Can be positioned (i.e. CSS properties like float and position apply)

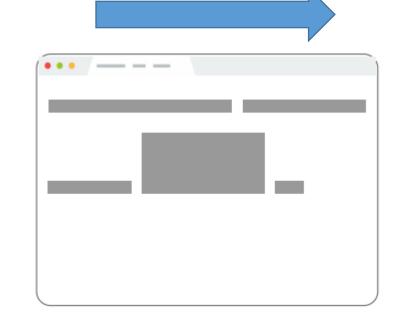

• Padding/margin have effect on all sides of inline-block element

### Example: Inline-block

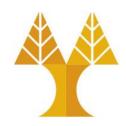

## Q: What does this look like in the browser?

```
img {
    width: 50px;
}
```

```
<img src="http://i.imgur.com/WJToVGv.jpg" />
<img src="http://i.imgur.com/WJToVGv.jpg" />
<img src="http://i.imgur.com/WJToVGv.jpg" />
<img src="http://i.imgur.com/WJToVGv.jpg" />
<img src="http://i.imgur.com/WJToVGv.jpg" />
```

```
<img src="http://i.imgur.com/WJToVGv.jpg" />
```

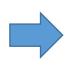

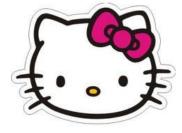

### A:

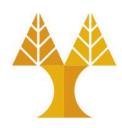

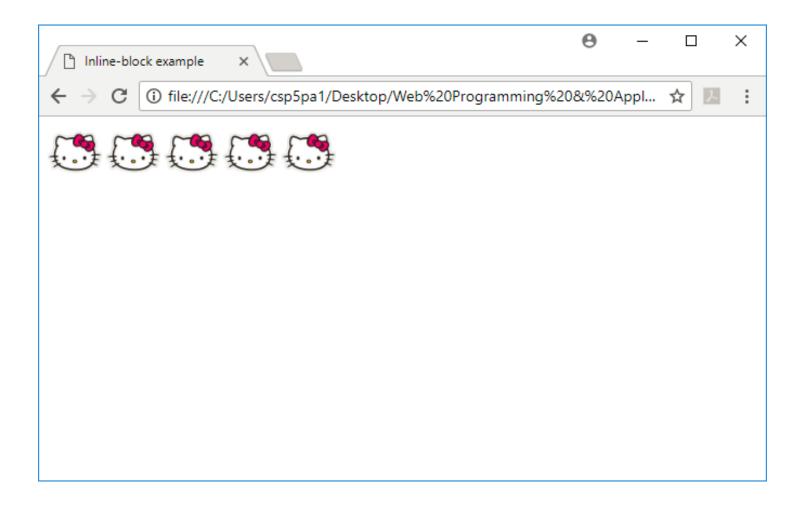

### Inline-block

Has width and height; flows left to right

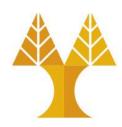

- Can set width on inlineblock element, so image width is set to 50px.
- inline-block flows left to right, so images are right next to each other.

```
img {
   width: 50px;
}
```

```
<img src="http://i.imgur.com/WJToVGv.jpg" />
<img src="http://i.imgur.com/WJToVGv.jpg" />
<img src="http://i.imgur.com/WJToVGv.jpg" />
<img src="http://i.imgur.com/WJToVGv.jpg" />
<img src="http://i.imgur.com/WJToVGv.jpg" />
```

### The <u>display</u> CSS property

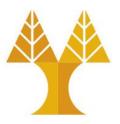

 You can change an element's default rendering type by changing the display property. Examples:

```
p {
    display: inline;
}

a {
    display: block;
}
```

- Possible values for display:
  - oblock
  - oinline
  - oinline-block
  - o some others: see here

### Review

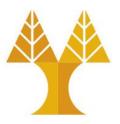

- 1. block: flows top-to-bottom; has height and width
- 2. inline: flows left-to-right, does not have height or width

```
<a>, <em>, <strong>, <br>
```

a. inline block: flows left-to-right, has height and width equal to size of the content

<img>

**Questions?** 

### Moral of the story:

If your CSS isn't working, see if you're trying to apply block-level properties to inline elements

### Example: h1 vs strong

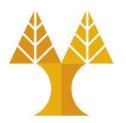

<h1> heading is on a line of its own,
and <strong> is not. -- Why?

Because h1 is a block-level element, and strong is an inline-level element

```
<h1>CS 425: Internet Technologies</h1>
<strong>Announcements</strong>
4/3: Homework 0 is out!
Announcements 4/3: Homework 0 is out!
4/3: Office hours are now posted.
4/3: Office hours are now posted.
```

<h1>CS 425: Internet Technologies</h1>
<strong>Announcements</strong><br/>
4/3: Homework 0 is out!<br/>
br/>

4/3: Office hours are now posted. <br/>

**CS 425: Internet Technologies** 

#### **Announcements**

4/3: Homework 0 is out!

4/3: Office hours are now posted.

### Example: text-align mystery

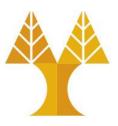

- Set text-align: center; on the <h1> and works!
- Set text-align: center; on the <a> tag but does not work -- Why?

```
h1 { /* works! */
text-align: center; }

Announcements
4/3: Homework 0 is out!
4/3: Office hours are now posted.

text-align: center; }

View Course Contract
```

Let's try looking at the MDN description of text-align ...

### Example: text-align mystery

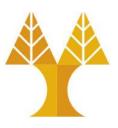

• The text-align CSS property describes how content like text is aligned within its parent **block** element. text-align does not control the alignment of block elements, only their inline content.

Initial value

start, or a nameless value that acts as

left if direction is ltr, right if

direction is rtl if start is not

supported by the browser.

Applies to

block containers

# Solution 1

p

### Example: text-align demystified!

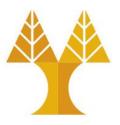

Why? From the <u>spec</u>, can't apply text-align to an inline element;
 must either apply text-align to its block container, or set

**CSS** 

```
a { display : block; }
```

```
Solution 2
```

```
a {
    display: block;
    text-align: center;
}
```

```
<a href="https://cs.ucy.ac.cy
    View Course Contract
    </a>
```

### Example: text-align demystified!

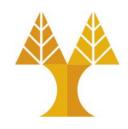

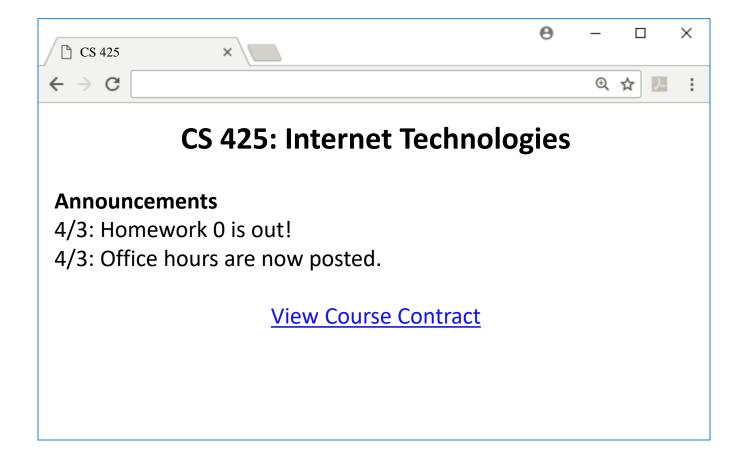

### <div> and <span>

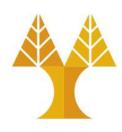

• Two generic tags with no intended purpose or style:

1. <div>: a generic **block** element

2. <span>: a generic inline element

### <span> in action

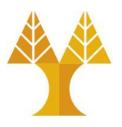

• We can use as a generic inline HTML container:

```
css
span {
  background-color: yellow;
}
```

#### HTML

<strong>Announcements</strong><br/>
4/3: Homework 0 is out! <span>Due Friday</span>.<br/>
4/3: Office hours are now posted.

#### **CS 425: Internet Technologies**

#### **Announcements**

4/3: Homework 0 is out! Due Friday. 4/3: Office hours are now posted.

**View Course Contract** 

### Multiple generic containers?

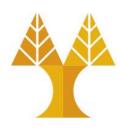

- But won't we often want multiple generic containers?
- How do we distinguish two generic containers?
- In other words, how do we select a subset of elements instead of all elements on the page?

#### **CS 425: Internet Technologies**

#### **Announcements**

4/3: Homework 0 is out! Due Friday.

4/3: Office hours are now posted.

**View Course Contract** 

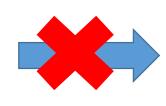

```
span {
   background-color: yellow;
}
span {
   background-color: cyan;
}
Colliding styles ...
```

### Classes and ids

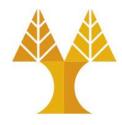

There are 2 basic types of CSS selectors:

| Element selector |      | Selected elements         |
|------------------|------|---------------------------|
| ID selector      | #abc | element with id="abc"     |
| Class selector   | .abc | elements with class="abc" |

```
<h1 id="title">Homework</h1>
<em class="hw">HW0</em> is due Friday.<br/><em class="hw">HW1</em> goes out Monday.<br/><em>All homework due at 11:59pm.</em>
```

### Classes and ids

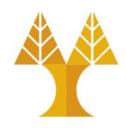

```
<h1 id="title">Homework</h1>
<em class="hw">HW0</em> is due Friday.<br/><em class="hw">HW1</em> goes out Monday.<br/><em>All homework due at 11:59pm.</em>
```

```
#title {
    color: purple;
}
.hw {
    color: hotpink;
}
```

### Homework

HW0 is due Friday.
HW1 goes out Monday.
All homework due at 11:59pm.

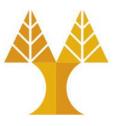

- Special HTML attributes that can be used on any HTML element
  - oclass: Applied on 1 or more elements; identifies a collection of elements
  - o id: Applied on exactly 1 element per page; identifies one unique element
- There are no browser defaults for any id or class
  - Adding a class name or id to an element does nothing to that element by default
  - They require CSS to target them and apply styling
- Can apply multiple classes by space-separating them:
  - <span class="hw new">HW1</span>
    - Highest priority: class declared last in the stylesheet file (.css)
- Often used with span and div to create generic elements: e.g.
   <span class="highlight"> is like creating a "highlight" element

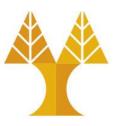

- classes have no special abilities in the browser
- ids have special browser functionality: "hash (#) value" in the URL
  - Example: <a href="http://yourdomain.com#comments">http://yourdomain.com#comments</a>
  - Browser attempts to locate the element with an id of "comments" and will automatically scroll the page to show that element
- This is an important reason why having ids be absolutely unique is important. So your browser knows where to scroll!

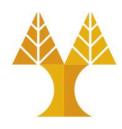

- A single element can have BOTH id and class
  - o class is applied to element for styling purposes
  - o id value is useful for direct linking to that point of a webpage

```
<h1 id="homework" class="hw">Homework</h1>
```

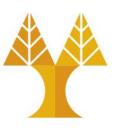

- Regarding CSS, there is nothing you can do with an id that you can't do with a class and vise versa. So CSS doesn't care whether you use id or class!
- But Javascript (as we will see later) does cares!
  - JavaScript depends on there being only one page element with any particular id, or else the commonly used getElementById function wouldn't be dependable.
  - More on Javascript later...

## APPENDIX: Other selectors

### element.className

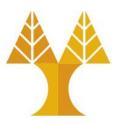

| Syntax            | Example | Example described       |
|-------------------|---------|-------------------------|
| element.className | p.hwc   | elements with hwc class |

```
ch1 class="hwc">Homework 0</h1>
Due Friday.
Late cutoff Sunday.
<h1>Lectures</h1>
Apr 3: Syllabus
Apr 5: HTML+CSS

HTML

Homework 0

Due Friday.

Late cutoff Sunday.

Late cutoff Sunday.

Lectures

Lectures
```

```
p.hwc {
    color: green;
}

Apr 3: Syllabus
Apr 5: HTML+CSS
CSS
```

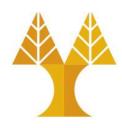

| Syntax            | Example | Example described        |
|-------------------|---------|--------------------------|
| selector selector | .hwc p  | elements that are        |
| class element     |         | descendants of hwc class |

```
<div class="hwc">
                                                          HTML
   <h1>Homework 0</h1>
                                          Homework 0
   Due Friday.
   Late cutoff Sunday.
                                          Due Friday.
</div>
                                          Late cutoff Sunday.
<h1>Lectures</h1>
Apr 3: Syllabus
                                          Lectures
Apr 5: HTML+CSS
                                          Apr 3: Syllabus
.hwc p {
                                          Apr 5: HTML+CSS
   color: green;
                                                            CSS
```

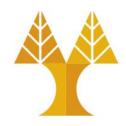

| Syntax            | Example | Example described        |
|-------------------|---------|--------------------------|
| selector selector | .hwc p  | elements that are        |
| class element     |         | descendants of hwc class |

```
<div class="hwc">
                                                               HTML
                                             Homework 0
  <div>
   <h1>Homework 0</h1>
   Due Friday.
                                             Due Friday.
   Late cutoff Sunday.
                                             Late cutoff Sunday.
  </div>
                                             Lectures
</div>
<h1>Lectures</h1>
                                             Apr 3: Syllabus
.hwc p {
                                             Apr 5: HTML+CSS
   color: green;
                                                                CSS
```

Note: The element does not have to be a direct child. The descendent may be nested many layers in.

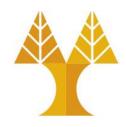

| Syntax            | Example | Example described            |
|-------------------|---------|------------------------------|
| selector selector | div p   | elements that are            |
| element element   |         | descendants of a <div></div> |

```
<div>
                                                          HTML
   <h1>Homework 0</h1>
                                          Homework 0
   Due Friday.
   Late cutoff Sunday.
                                          Due Friday.
</div>
                                          Late cutoff Sunday.
<h1>Lectures</h1>
Apr 3: Syllabus
                                          Lectures
Apr 5: HTML+CSS
                                          Apr 3: Syllabus
div p {
                                          Apr 5: HTML+CSS
   color: green;
                                                            CSS
```

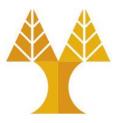

| Syntax            | Example | Example described            |
|-------------------|---------|------------------------------|
| selector selector | div p   | elements that are            |
| class element     |         | descendants of a <div></div> |

#### **Discouraged:**

```
<h1>Homework 0</h1>
Due Friday.
Late cutoff Sunday.
```

#### **Preferred:**

Instead of applying a class to several adjacent elements, wrap the group in a <div>container and style the contents via descendent selectors.

## selector, selector (comma separated)

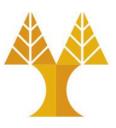

| Syntax             | Example | Example described                |
|--------------------|---------|----------------------------------|
| selector, selector | h1, h2  | <h1> and <h2> elements</h2></h1> |

## Selector summary

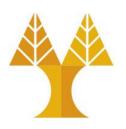

| Example | Description                                       |
|---------|---------------------------------------------------|
| р       | All  elements                                     |
| .abc    | All elements with the abc class, i.e. class="abc" |
| #abc    | Element with the abc id, i.e. id="abc"            |
| p.abc   | elements with abc class                           |
| p#abc   | element with abc id (p is redundant)              |
| div p   | elements that are descendants of a <div></div>    |
| h1, h2  | <h1> and <h2> elements</h2></h1>                  |

## Grouping selectors

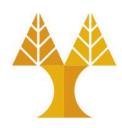

#### 2 Common bugs:

- p.abc vs p .abc
- p .abc vs p, .abc

- A element with the abc class vs
   An element with the abc class that descends from
- An element with the abc class that descends from vs
   All elements and all elements with the abc class

## Grouping selectors

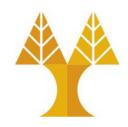

• You can combine selectors:

```
#main li.important strong {
   color: red;
}
```

• Q: What does this select?

## Grouping selectors

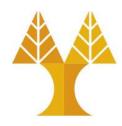

You can combine selectors:

```
#main li.important strong {
   color: red;
}
```

- Q: What does this select?
- A: Read from right to left:
  - o <strong> tags that are children of tags that have an "important" class that are children of the element with the "main" id.

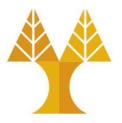

When styles collide, the most specific rule wins (<u>specificity</u>)

```
div strong { color: red; }
strong { color: blue; }
```

```
<div>
     <strong>What color am I?</strong>
     </div>
```

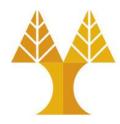

- Specificity precedence rules (details):
  - o Inline CSS rules e.g. <h1 style="font-size:22px;">Hello</h1>
  - o ids are more specific than classes
  - o classes are more specific than element names
  - o Element selector e.g. h1 { color: yellow; }
    - > Style rules that directly target elements are more specific than style rules that are inherited
      - CSS styles are inherited from parent to child

```
body {
    color: black;
}
css
```

Text color in every element inside <body> will be black unless otherwise.

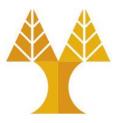

If elements have the same specificity, the later rule wins.

Aside: The process of figuring out what rule applies to a given element is called the <u>cascade</u>. This is where the "C" in *Cascading* Style Sheets comes from.

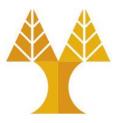

• The !important rule overrides any other declarations.

Aside: The process of figuring out what rule applies to a given element is called the <u>cascade</u>. This is where the "C" in *Cascading* Style Sheets comes from.

### Inheritance

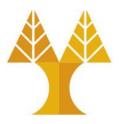

We saw earlier that CSS styles are inherited from parent to child.

Instead of selecting all elements individually:

```
a, h1, p, strong {
  font-family: Helvetica;
}
```

You can style the parent and the children will inherit the styles.

You can override this style via specificity:

```
body {
    font-family: Helvetica;
}

h1, h2 {
    font-family: Consolas;
}
    css
```

### Inheritance

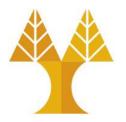

While many CSS styles are inherited from parent to child, not all CSS

properties are inherited.

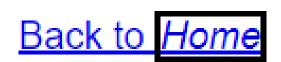

```
a {
    display: block;
    font-family: Arial;
}
em {
    border:2px solid #000;
}
```

```
ca href="/home">
  Back to <em>Home</em>
</a>
```

### Inheritance

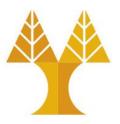

- While many CSS styles are inherited from parent to child, not all CSS properties are inherited.
- There's no rule for what properties are inherited or not; the inheritance behavior defined in the CSS spec.
- You can look it up via MDN, e.g. <u>font-family</u>: <u>Inherited</u> yes <u>display</u>: <u>Inherited</u> no
- Generally, text-related properties are inherited, and layout-related properties are not.
- (You can also change this via the <u>inherit</u> CSS property, which is somewhat esoteric and not often use)

### <a>> colors?

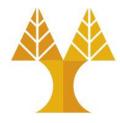

 MDN says <u>color is inherited</u>... but if I set the body color to deeppink, links don't change color:

```
body {
    color: deeppink;
    font-family: Helvetica;
}

css
```

```
<body>
    <h1>Chocolate</h1>

        <a
href="https://ghirardelli.com">Ghirardelli</a>
is not overrated.

        </body>
        HTML
```

<a> inherits font-family... Why doesn't inherit color?

#### Chocolate

Ghirardelli is not overrated.

## User agent styles

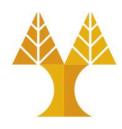

- This is because the browser has its own default styles:
  - Browser loads its own default stylesheet on every webpage
  - Not governed by spec, but there are <u>recommendations</u>

```
<!DOCTYPE html>
<html>
  <head>
                  </title>
    <title>
    <!--
      NOT TOTALLY ACCURATE: This isn't actually injected
      in the HTML, but it is loaded silently!
    -->
    <link rel="stylesheet" href="user-agent-style.css" />
  </head>
```

### <a>> colors?

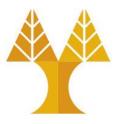

• So to style <a> links, we have to override the browser default link style by explicitly setting a color:

```
body {
    color: deeppink;
    font-family: Helvetica;
}
a {
    color: deeppink;
}
```

#### Chocolate

Ghirardelli is not overrated.

### Link-related CSS

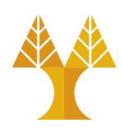

- Since we're on the topic of links:
  - O How do we style visited links differently from unvisited?

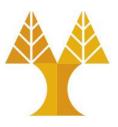

 <u>pseudo-classes</u>: special keywords you can append to selectors, specifying a *state* or *property* of the selector

| Syntax    | Explanation                                            |
|-----------|--------------------------------------------------------|
| а         | All anchor tags (links) in all states                  |
| a:visited | A visited link                                         |
| a:link    | An unvisited link                                      |
| a:hover   | The style when you hover over a link                   |
| a:active  | The style when you have "activated" a link (downclick) |

There are more <u>pseudo-classes</u> than this; have a look!

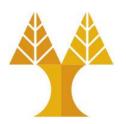

| Syntax       | <b>Explanation</b>                                          |
|--------------|-------------------------------------------------------------|
| :first-child | Matches the first element among a group of sibling elements |

```
p:first-child {
   color: blue;
}
```

```
This is some text.
This is some text.
This is some text.
This is some text.
```

This is some text.

This is some text.

This is some text.

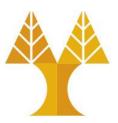

| Syntax                    | Explanation                                       |
|---------------------------|---------------------------------------------------|
| <pre>:not(selector)</pre> | Selects every element that is NOT in the selector |

```
p {
    color: #000000;
}
:not(p) {
    color: #ff0000;
}
```

### This is a heading

This is a paragraph.

This is another paragraph.

```
<h1>This is a heading</h1>
This is a heading
This is a paragraph.
This is a paragraph.
This is a paragraph.
This is a paragraph.
<div>This is a paragraph.
<div>This is some text in a div element.
<div>This is some text in a div element.
<div>This is some text in a div element.
<div>This is some text in a div element.
<div>This is some text in a div element.
<div>This is some text in a div element.
<div>This is some text in a div element.
<div>This is some text in a div element.
<div>This is some text in a div element.
<div>This is some text in a div element.
<div>This is some text in a div element.
<div>This is some text in a div element.
<div>This is some text in a div element.
<div>This is some text in a div element.
<div>This is some text in a div element.
<div>This is some text in a div element.
<div>This is some text in a div element.
<div>This is some text in a div element.
<div>This is some text in a div element.
<div>This is some text in a div element.
<div>This is some text in a div element.
<div>This is some text in a div element.
<div>This is some text in a div element.
<div>This is some text in a div element.
<div>This is some text in a div element.
<div>This is some text in a div element.
<div>This is some text in a div element.
<div>This is some text in a div element.
<div>This is some text in a div element.
<div>This is some text in a div element.
<div>This is some text in a div element.
<div>This is some text in a div element.
<div>This is some text in a div element.
<div>This is some text in a div element.
<div>This is some text in a div element.
<div>This is some text in a div element.
<div>This is some text in a div element.
<div>This is some text in a div element.
<di>This is so
```

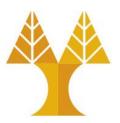

| Syntax     | <b>Explanation</b>                                                                                  |
|------------|----------------------------------------------------------------------------------------------------|
| :nth-child | Selects every element that is that is the n child of its parent (the index of the first child is 1) |

```
p:nth-child(2) {
    background: red;
}
```

```
The first paragraph.
The second paragraph.
The third paragraph.
The fourth paragraph.
```

The first paragraph.

The second paragraph.

The third paragraph.

The fourth paragraph.

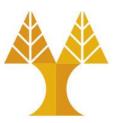

| Syntax     | Explanation                                         |
|------------|-----------------------------------------------------|
| :nth-child | Odd and even are keywords that can be used to match |
|            | child elements whose index is odd or even           |

```
p:nth-child(odd) {
    background: red;
}
p:nth-child(even) {
    background: blue;
}
```

```
The first paragraph.
The second paragraph.
The third paragraph.
The fourth paragraph.
```

The first paragraph.

The second paragraph.

The third paragraph.

The fourth paragraph.

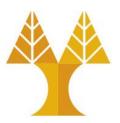

| Syntax     | <b>Explanation</b>                                                                                        |
|------------|----------------------------------------------------------------------------------------------------|
| :nth-child | Using formula an+b where a represents a cycle size, n is a counter (starts at 0) and b is an offset value |

```
p:nth-child(3n+0) {
    background: red;
}
```

```
The first paragraph.
The second paragraph.
The third paragraph.
The fourth paragraph.
The fifth paragraph.
The sixth paragraph.
The seventh paragraph.
The eight paragraph.
The ninth paragraph.
```

The first paragraph.

The second paragraph.

#### The third paragraph.

The fourth paragraph.

The fifth paragraph.

#### The sixth paragraph.

The seventh paragraph.

The eight paragraph.

#### The ninth paragraph.

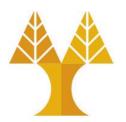

| Syntax  | Explanation                                                                                                    |
|---------|----------------------------------------------------------------------------------------------------|
| ::after | Creates a pseudo-element that is the last child of the selected element. It is often used to add cosmetic content to an element with the content property. It is inline by default. |

```
p::after {
   content: ' !!!';
   color: red;
}
```

```
I like web programming
My favorite course
```

```
I like web programming !!!
```

My favorite course !!!

# Debugging Cascades in Chrome Dev Tools

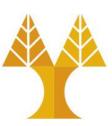

#### The Pacific Ocean

The Pacific Oceanis the largest of the Earth's oceaning divisions, It extends from the Artic Ocean in the north to the Southern Ocean (or, depending on the definition, to Antarctica) in the south and is bounded by Asia and Australia in the west and the Americas in the east.

At 165.25 million square kilometers (63.8) million square miles) in area, this largest division of the World Ocean - and, in turn, the hydrosphere - covers 46% of the Earth's water surface and about one-third of its total surface area, making it largest than all of the Earth's land area combined [1]. The eduator subdivides it into the North Pacific Ocean and South Pacific Ocean.

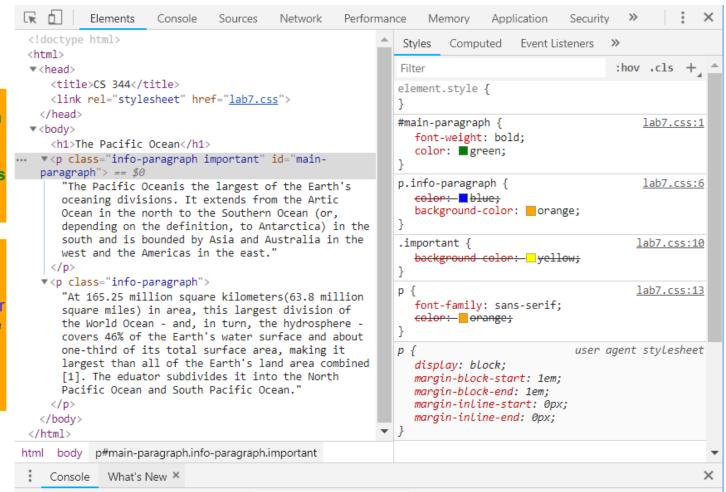